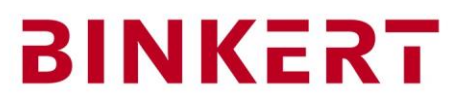

#### Folge 3 Fixformen Programmstruktur

# Inhalt

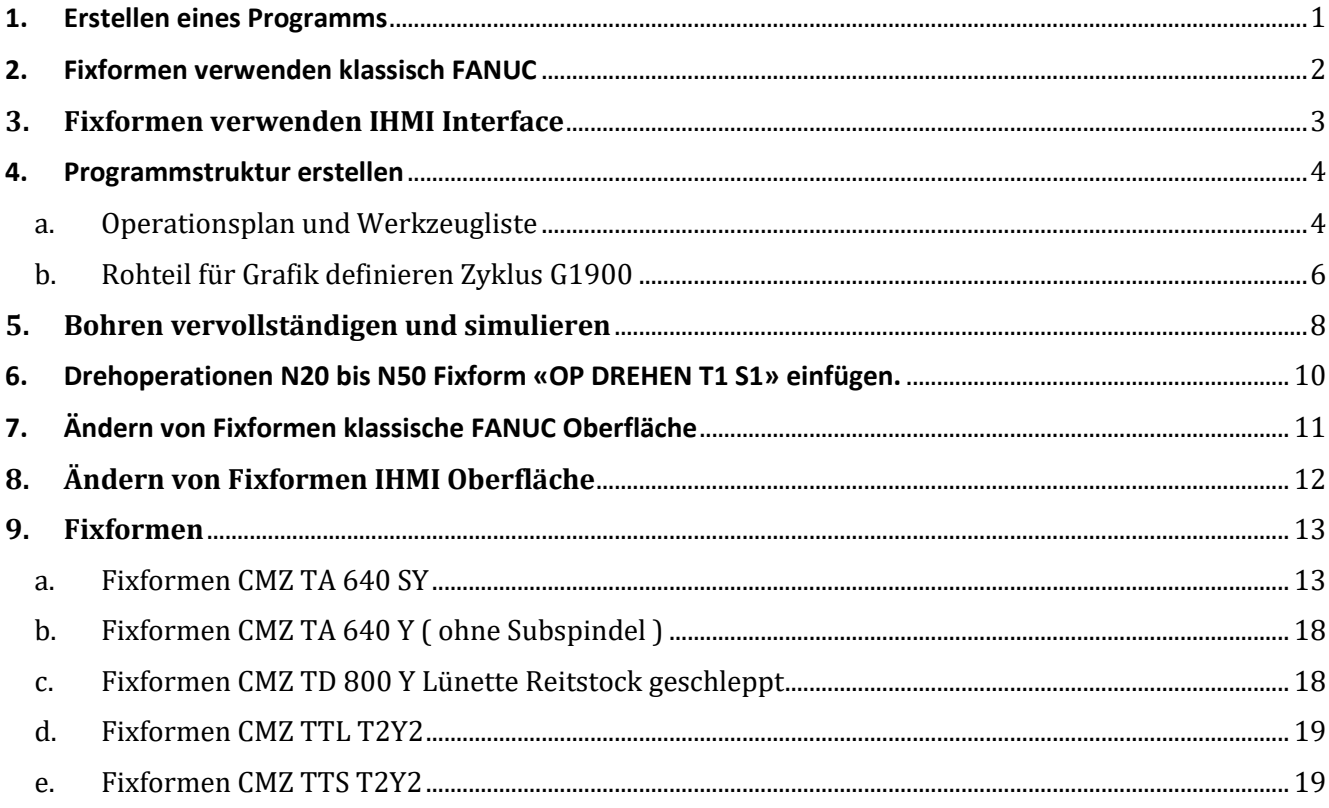

Auf der klassischen Fanuc Bedienoberfläche arbeiten wir in dieser Anleitung ausschliesslich auf der Bedienoberfläche Grafik. Die Anzeige passt sich automatisch optimal an die Betriebsart an. Bei anderen Herstellern findet ihr diese Oberfläche unter Custom

# <span id="page-0-0"></span>1. Erstellen eines Programms

# Wähle die Bertriebsart EDIT

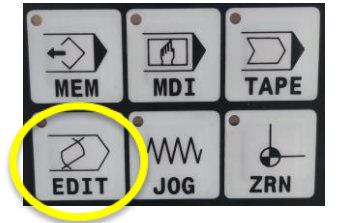

# **BINKERT**

Zum Ändern des ISO Code wird nur mit folgenden Tasten gearbeitet:

ALTER: Die Taste ALTER steht für ändern der bestehenden Adresse.

INSERT: Mit der Taste INSERT wirt nach der aktuellen Cursor Position eingefügt DELETE: DELETE steht für Löschen

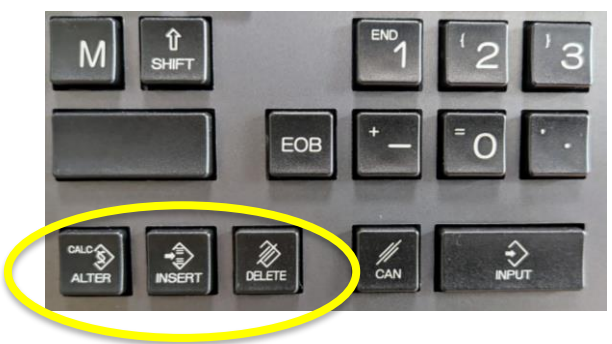

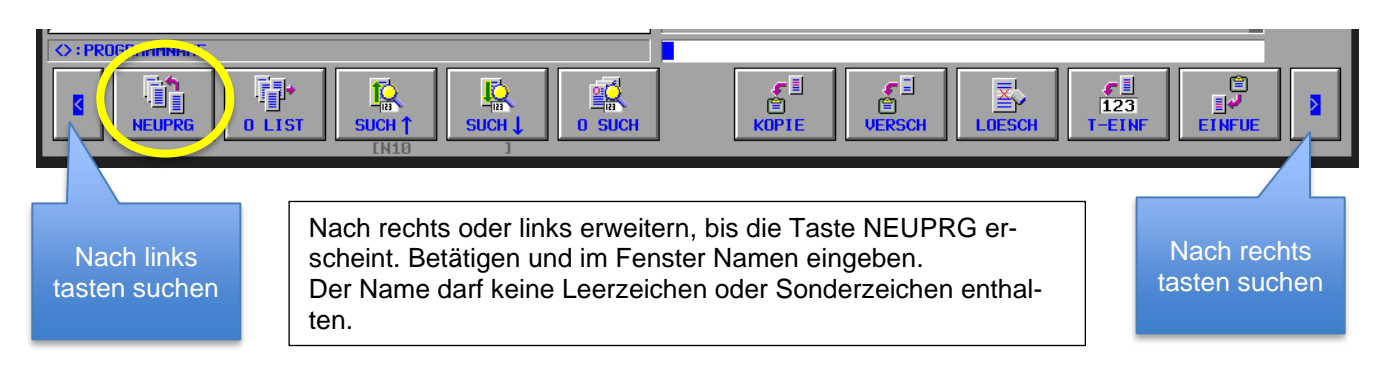

## Beispiel für Programmname:

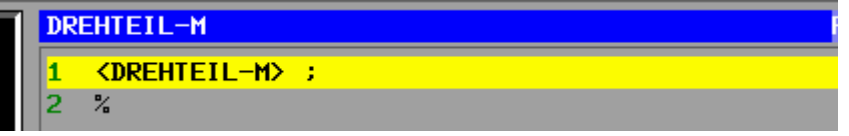

oder <KUNDE-TEILENR-25-3>

Der Programm Name darf keine Sonder und Leer-zeichen enthalten.

Am Ende steht immer ein % Zeichen.

Die Linien werden mit EOB / **;** unterbrochen das immer am Ende steht!

<span id="page-1-0"></span>**2. Fixformen verwenden klassisch FANUC**

Nun werden die ersten Zeilen geschrieben. Wir verwenden dafür die Fixformen. Fixformen sind Textbausteine im ISO Programmiercode

Die Fixformen sind in der Maschine hinterlegt. Sind keine oder nicht passende Fixformen vorhanden müssen sie erstellt oder angepasst werden.

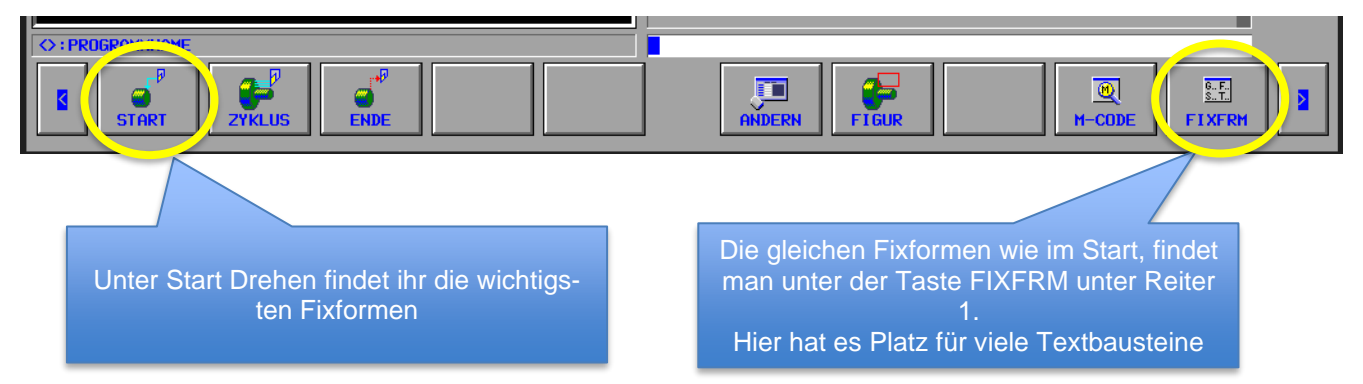

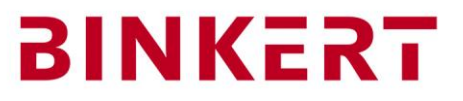

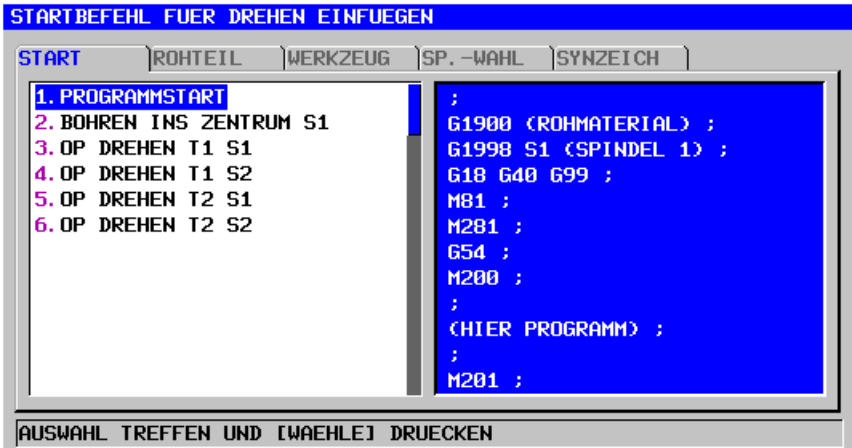

Wir wählen mit den Pfeiltasten / 1. Programmstart / Taste: EINFUG

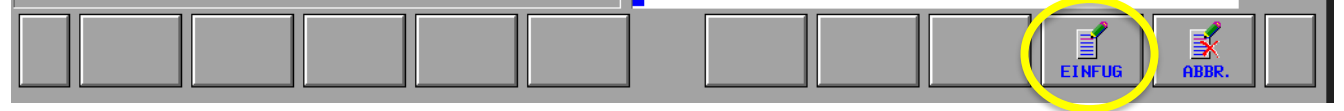

Mit den Pfeil-Tasten Tasten PgUp PgDw navigieren wir im Programm an den Anfang und geben unmittelbar nach dem Programmnamen die Operationsliste in Klammern ein.

In Klammern stehen Kommentare ohne Funktion.

<span id="page-2-0"></span>Die Klammertexte dienen nur zur Orientierung.

**3. Fixformen verwenden IHMI Interface**

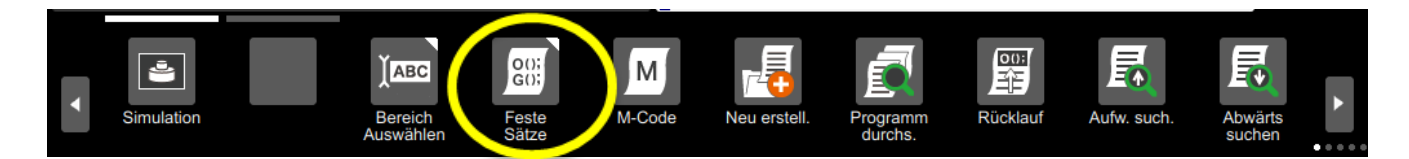

Danach wählt man in der Auswahl Drehen damit untenstehendes Fenster sich öffnet.

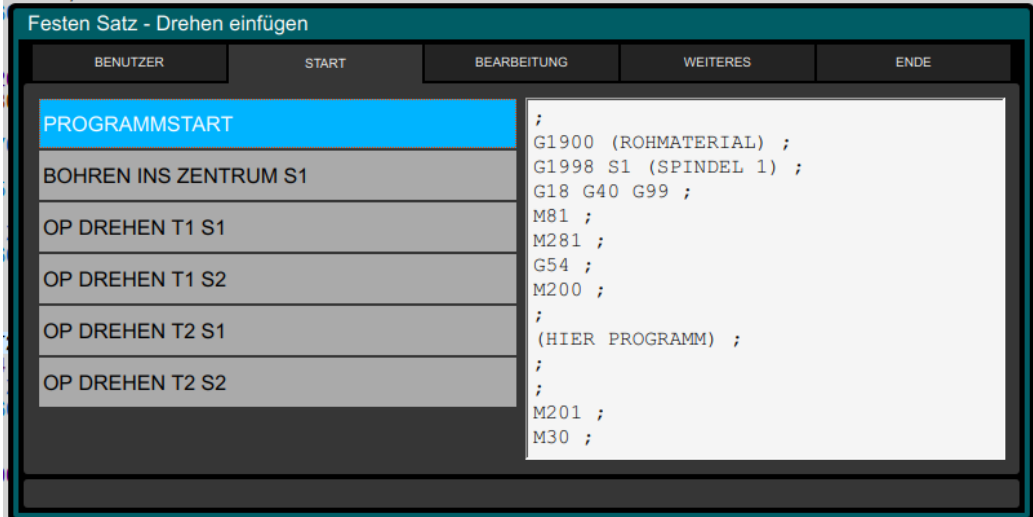

Die Namen der Reiter können sich unterscheiden je nachdem, was der Hersteller oder Kunde gewählt hat. Für Änderungen siehe Kapitel 7

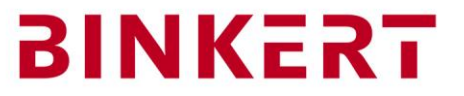

## <span id="page-3-1"></span><span id="page-3-0"></span>**4. Programmstruktur erstellen**

a. Operationsplan und Werkzeugliste

<DREHTEIL-M> ( N10 T101 HM IK BOHREN D10 ) ( N20 T202 CNMG R0.8 AD SCHRUPPEN ) ( N30 T303 VBMT 0.4 AD RESTMATERIAL U SCHLICHTEN ) ( N40 T404 3MM EINSTICH W5 D24 ) ( N50 T505 P2 GEWINDE M16 )

Jede Klammer enthält die Beschreibung einer Operation. Wir verstehen unter einer Operation alles, was mit einem Werkzeug gemacht werden kann.

# ( N10 T101 HM IK BOHREN D10 )

G1900(ROHMATERIAL)

# ( N20 T202 CNMG R0.8 AD SCHRUPPEN )

( ): Klammer für Kommentar, dient nur zur Information

N10: Nummer zum einfacheren Auffinden der operation im Programm

T101 / T202: Werkzeugnummer für bessere Übersicht und Anleitung Montage Werkzeuge

HM IK BOHREN D101: Informationen zum Werkzeug und Art der Operation

# Mit der Bedienfunktion **KOPIE** und **EINFUE**

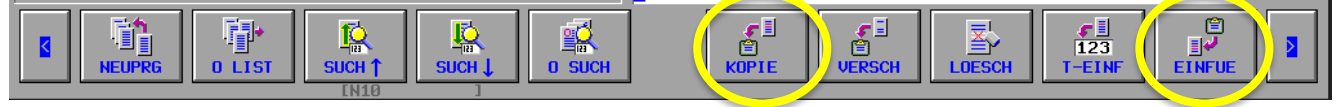

kopieren wir die Operationsliste an die Stelle wo ( HIER PROGRAMM ) steht

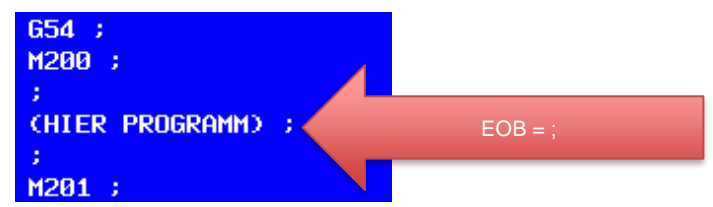

und trennen die Blöcke mit je 2 Zeilensprüngen EOB (End off Block)

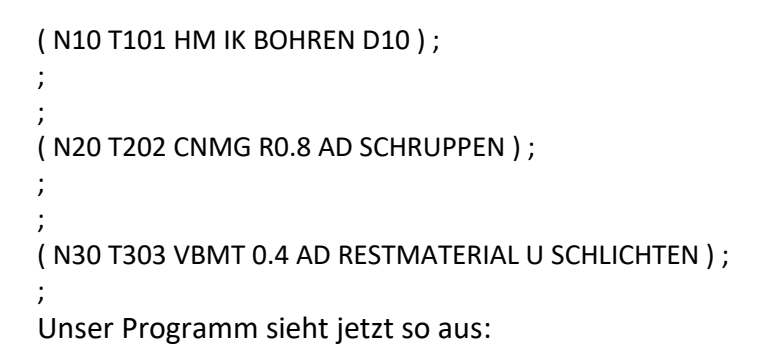

Josef Binkert AG, Grabenstrasse 1, Postfach, CH-8304 Wallisellen phone +41 44 832 55 55, fax +41 44 832 55 66, CHE-101.929.181 MWST info@binkert.com, www.binkert.com

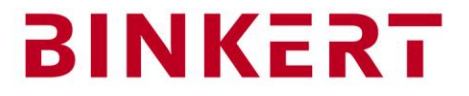

```
< DREHTIEL-M > 
( N10 T101 HM IK BOHREN D10 ) ;
( N20 T202 CNMG R0.8 AD SCHRUPPEN ) ;
( N30 T303 VBMT 0.4 AD RESTMATERIAL U SCHLICHTEN ) ;
( N40 T404 3MM EINSTICH W5 D24 ) ;
( N50 T505 P2 GEWINDE M16 ) ;
;
G1900(ROHMATERIAL) ;
G1998S1(SPINDEL 1) ;
G18G40G99 ;
M81 ;
M281 ;
G54 ;
M200 ;
;
( N10 T101 HM IK BOHREN D10 ) ;
;
;
( N20 T202 CNMG R0.8 AD SCHRUPPEN ) ;
;
;
( N30 T303 VBMT 0.4 AD RESTMATERIAL U SCHLICHTEN ) ;
; 
;
( N40 T404 3MM EINSTICH W5 D24 ) ;
;
;
( N50 T505 P2 GEWINDE M16 ) ;
;
;
M201 ;
M30 ;
%
```
Die Befehle die am Anfang des Programms stehen können je nach Maschine etwas ändern. Sie dienen dazu, alle modalen Befehle zurückzusetzen in den Einschaltzustand der Maschine.

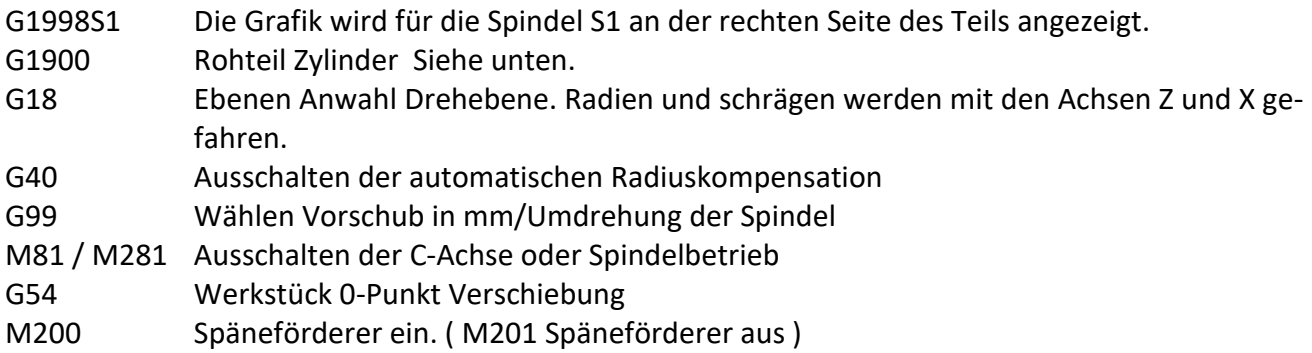

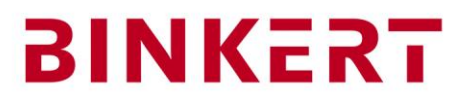

# b. Rohteil für Grafik definieren Zyklus G1900

## <span id="page-5-0"></span>G1900 Zylindrisches Rohteil, Dialogfenster öffnen

Wenn wir den Cursor auf einen Manual Guide Befehl G1900 setzen und die Taste Eingabe betätigen öffnet sich das Eingabefenster zu der Funktion

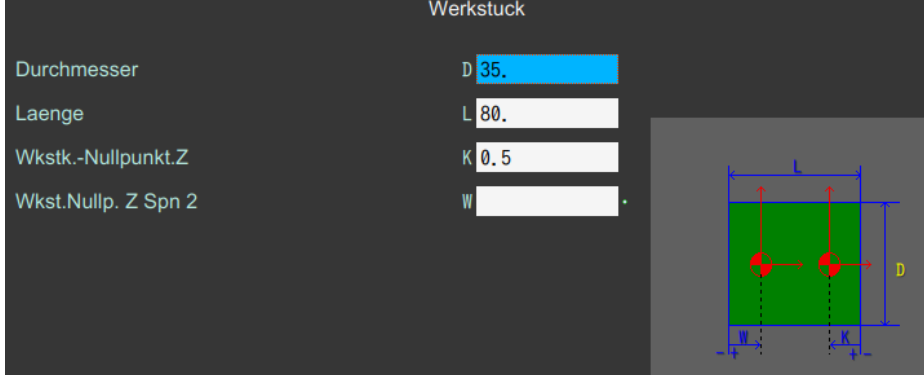

Die Dimensionen des Rohteils eingeben.

Bei Drehmaschinen wird meistens ein Zylinder benötigt. Andere Rohteile sind im Menu Start zu finden.

Im Manual Guide werden die beim letzten Mal eingegeben Werte im Fenster gespeichert und können überschrieben werden.

Rohre, kubische Rohteile und Freiformen sind im Reiter2 im Start zu finden.

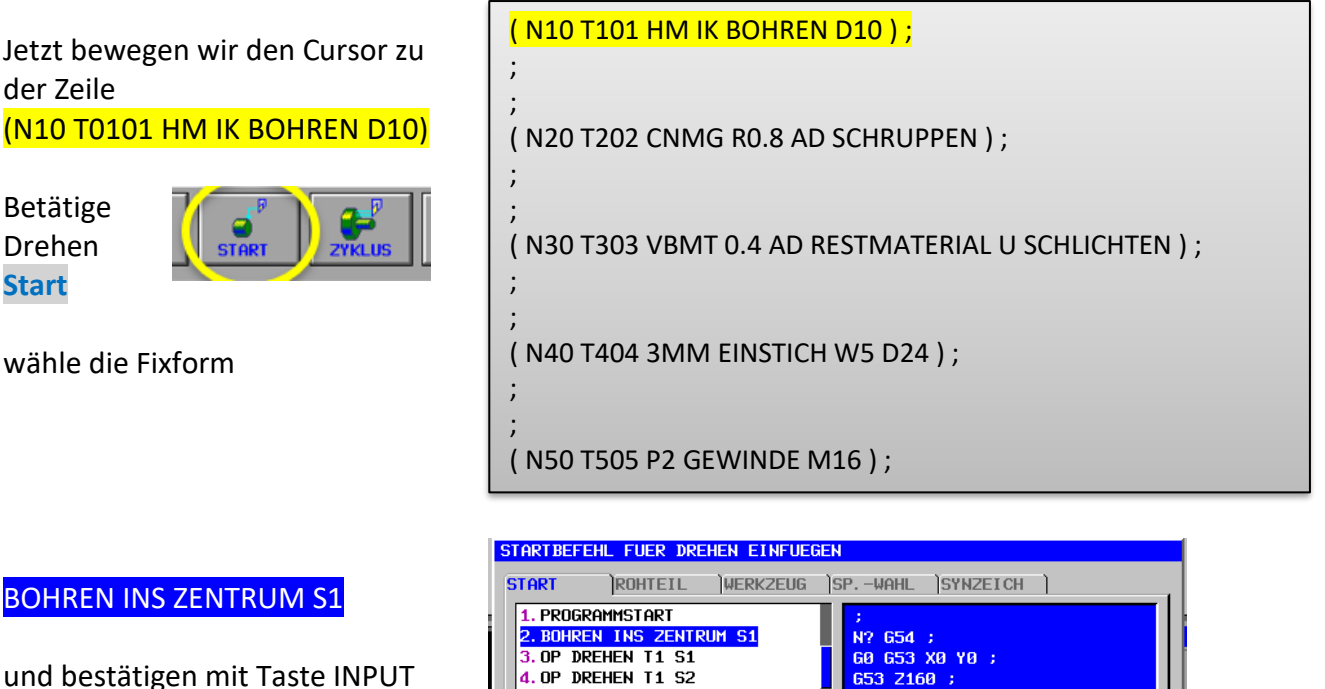

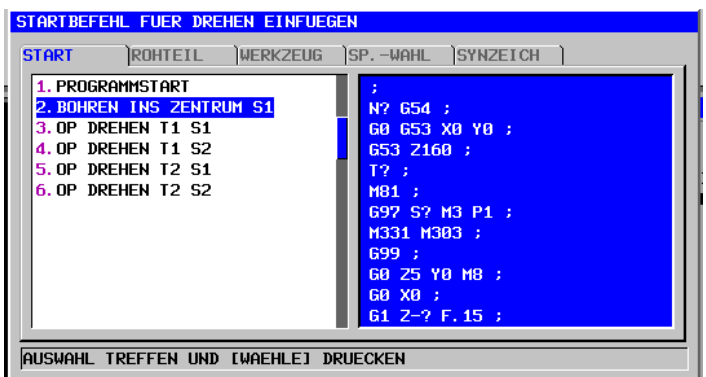

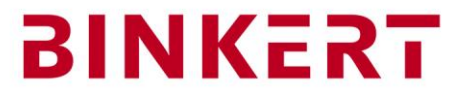

# Bei den Operationen N20 N30 N40 und N50 wählen wir die Fixform 3. OP DREHEN T1 S1

Taste **EINGABE**

Überschreibe die Adressen mit den Fragezeichen:

- N? N10<br>T? T020
- T0202
- X? X40 (Rohmaterial + Sicherheit)
- S? S250 (Schnittgeschwindigkeit)

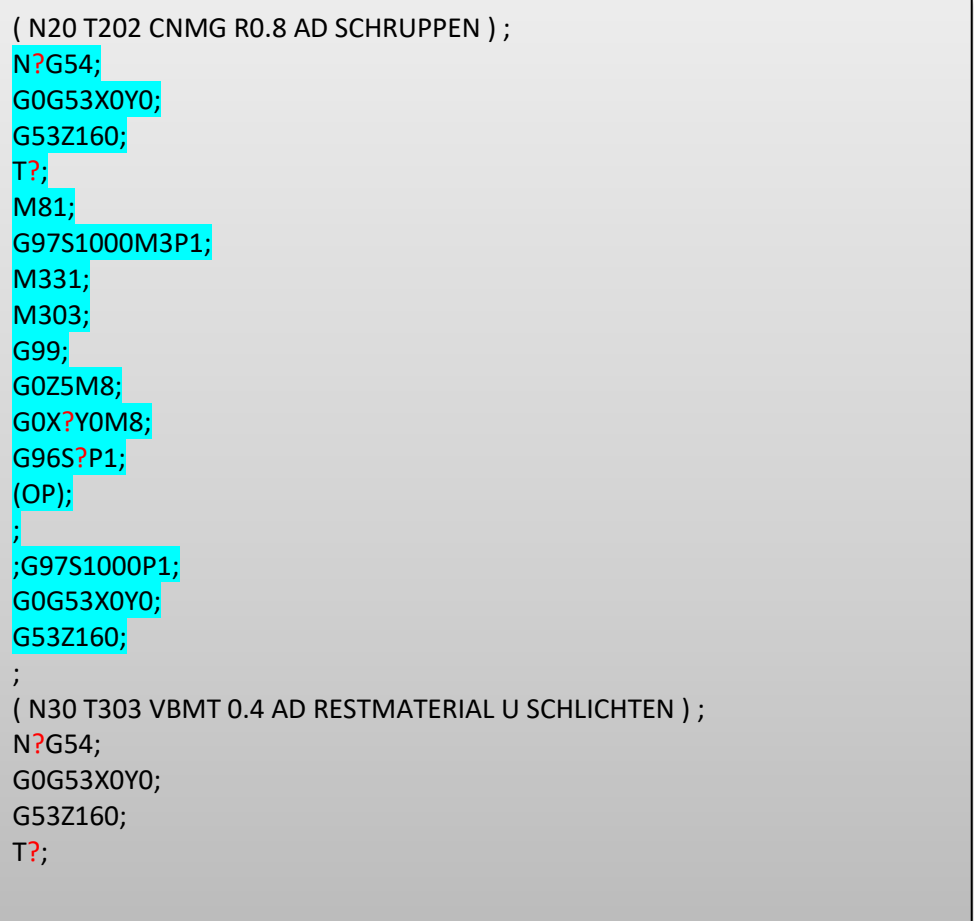

Ändere jetzt alle Adressen mit Fragezeichen in allen Operationen.

Das Programm ist jetzt fertig strukturiert, alle Operationen sind definiert anhand des Operationsplans und der Werkzeugliste.

Funktion der Tasten

Josef Binkert AG, Grabenstrasse 1, Postfach, CH-8304 Wallisellen phone +41 44 832 55 55, fax +41 44 832 55 66, CHE-101.929.181 MWST info@binkert.com, www.binkert.com

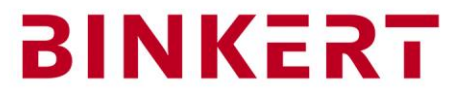

#### <span id="page-7-0"></span>**5. Bohren vervollständigen und simulieren**

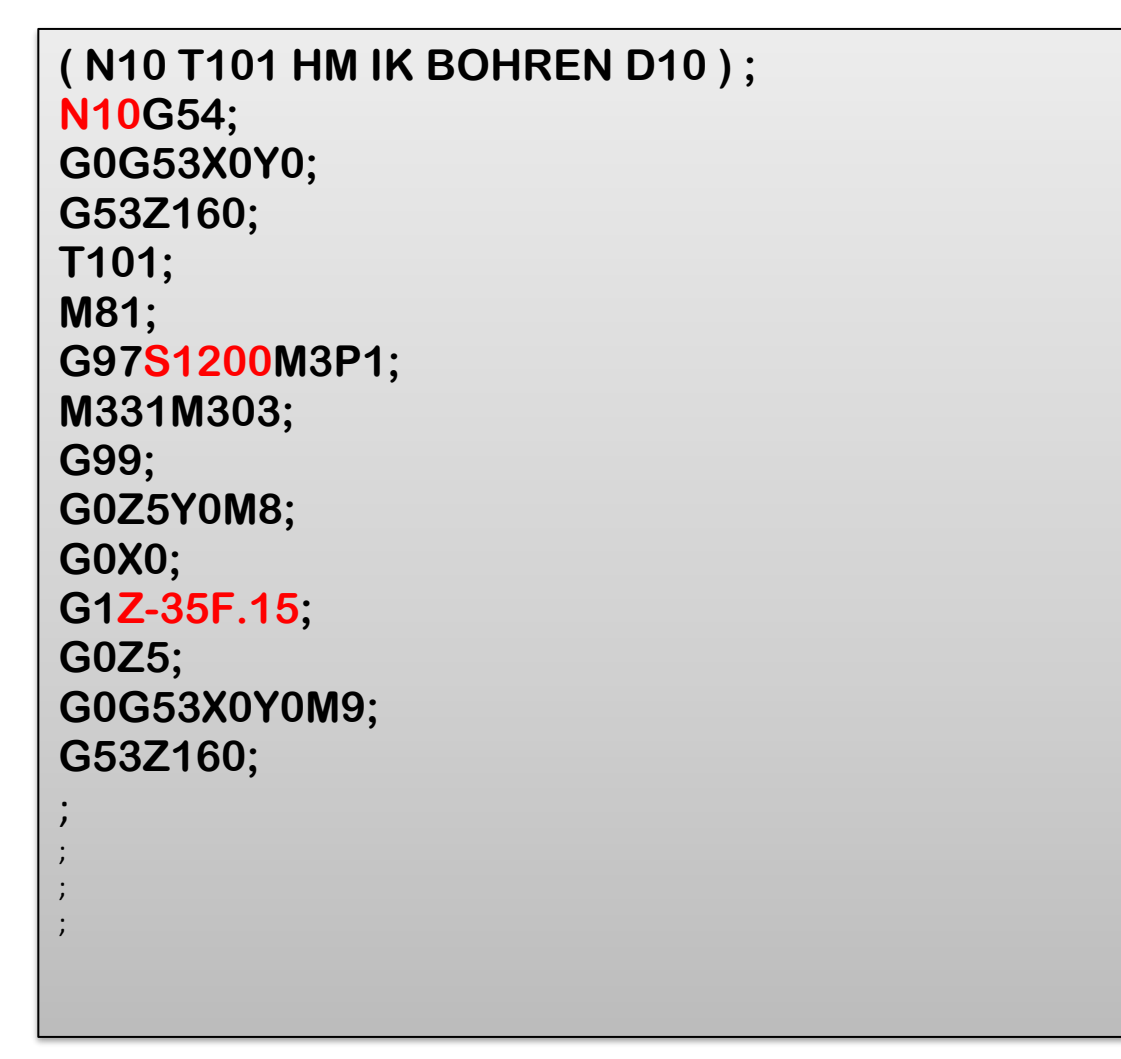

Simulieren der Bohroperation

Such mit den Tasten **Links** und **rechts SIMLAT** .

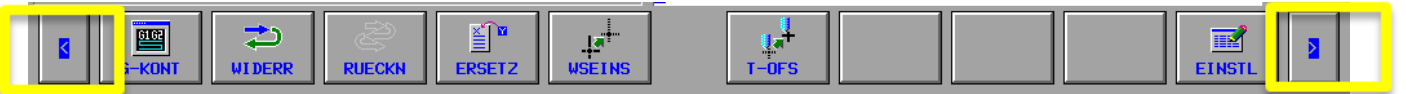

Betätige

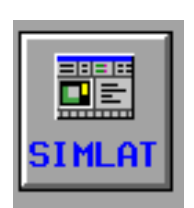

# **BINKERT**

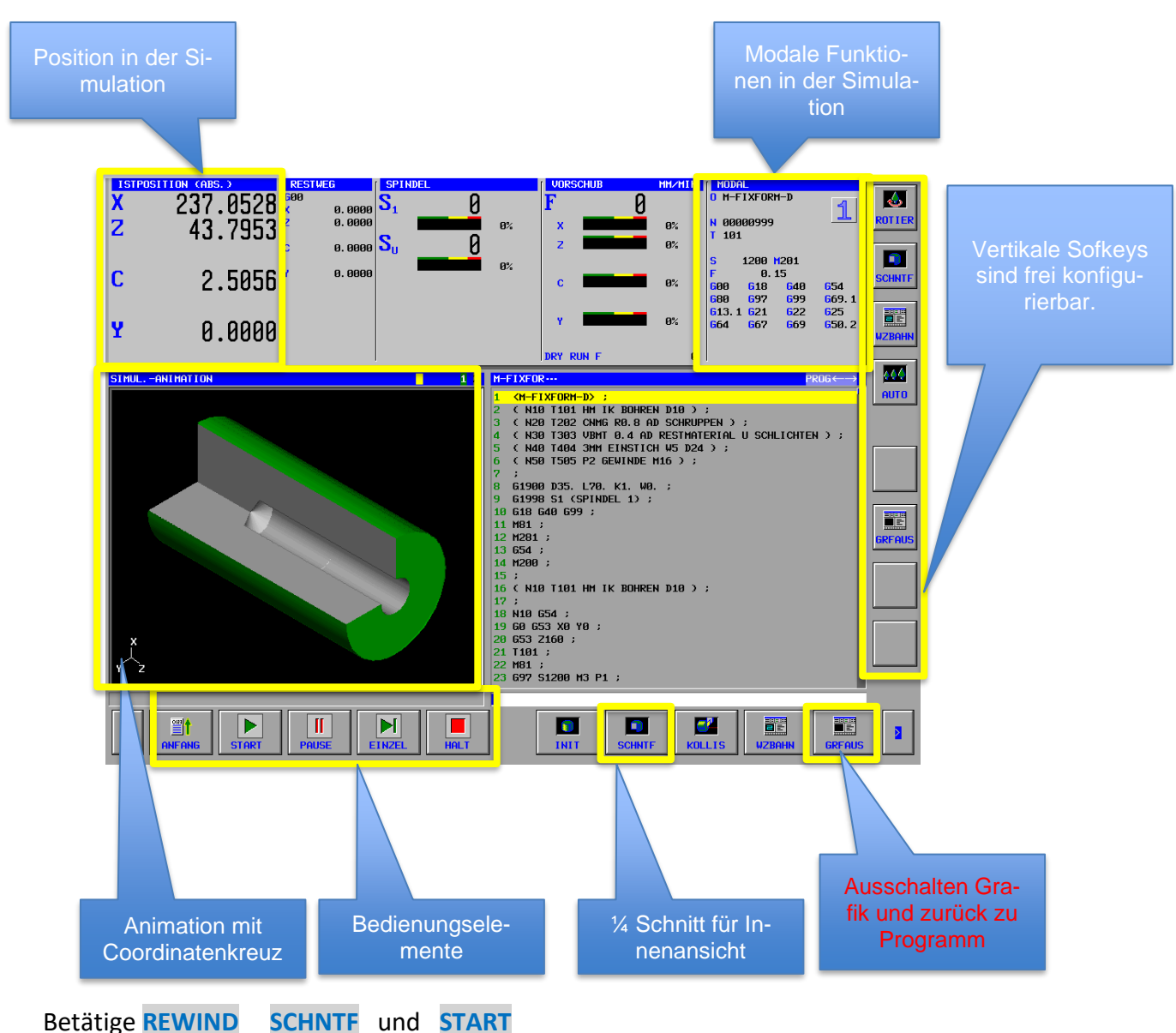

# Das Fenster Simulation öffnet sich.

Die Taste **EINZEL** bedeutet Einzelsatz

Nachdem die Simulation gestartet hat, kannst Du mit der Pfeiltaste nach unten die Geschwindigkeit reduzieren,

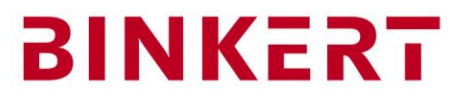

<span id="page-9-0"></span>Den Cursor mit der Page und Pfeiltaste auf der Zeile unterhalb des Text N20 positionieren.  $30<sup>°</sup>$  $G0Z5$ :  $31$  $G0G53X-50Y0M9:$ 32  $G53Z - 150;$ 33  $M1$ ; 34 35 36  $\sqrt{(N20 \cdot T202 \cdot CNMG \cdot R0.8 \cdot AD \cdot SCHRUPPEN \cdot)}$ ; 37 38 ۱, Taste  $\frac{1}{2}$   $\frac{1}{2}$   $\frac{1}{2}$   $\frac{1}{2}$  betätigen STARTBEFEHL FUER DREHEN EINFUEGEN **ROHTEIL WERKZEUG START** SP. - WAHL SYNZEICH ) Die Fixform 1. PROGRAMMSTART 2. BOHREN INS ZENTRUM TERIAL) ; **3. OP DREHEN T1 S1** INDEL 1) ; OP Drehen T1 S1 4. OP DREHEN T1 S2 **5. OP DREHEN T2 S1** M81 ; einfügen **6. OP DREHEN T2 S2** M281 ;  $G54$  ; H200 ; (HIER PROGRAMM) ; M201 **AUSWAHL TREFFEN UND [WAEHLE] DRUECKEN** 

**6. Drehoperationen N20 bis N50 Fixform «OP DREHEN T1 S1» einfügen.**

Dasselbe bei Operation N30 , N40 , und N50 wiederholen.

Sämtliche roten **?** werden jetzt überschrieben mit den korrekten Werten. Die Blocknummer und Werkzeugnummer kannst Du aus dem Klammertext lesen. Bei G97 geben wir S1000 ein. Die Position X geben ändern wir in X40. G96S ist die Schnittgeschwindigkeit. Je nach Material geben wir zwischen S100 und S300 ein.

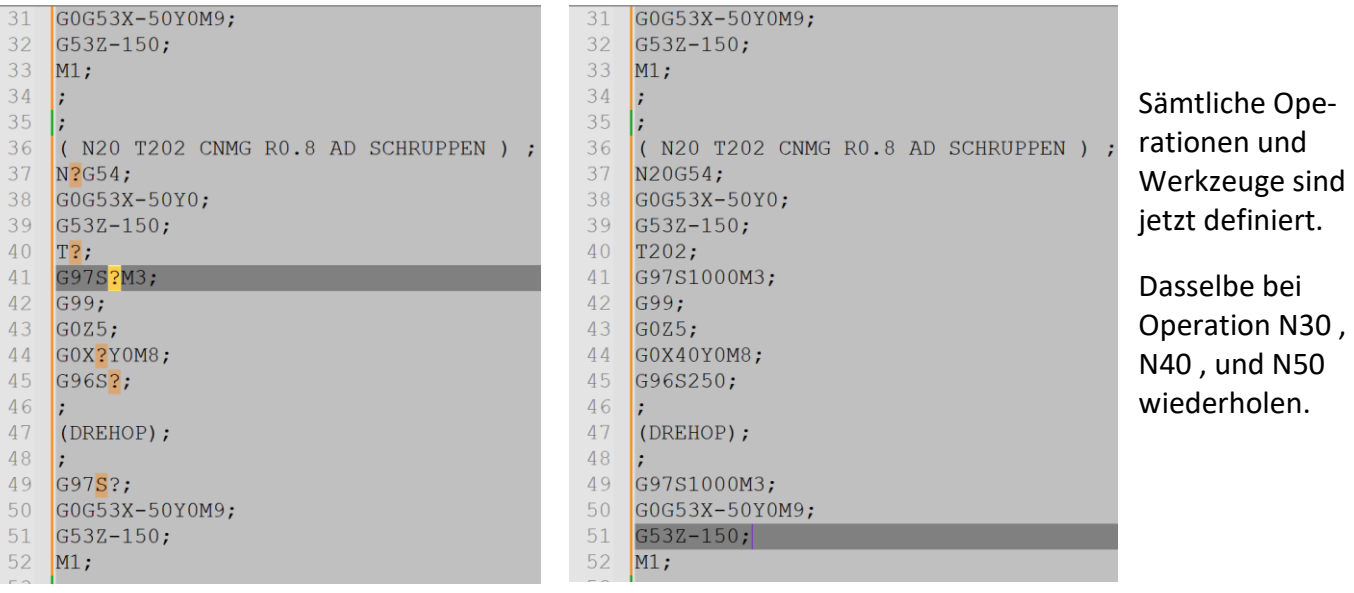

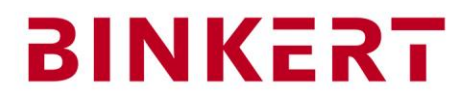

## <span id="page-10-0"></span>**7. Ändern von Fixformen klassische FANUC Oberfläche**

Klassische Fanuc Manual Guide Seite ( Grafik oder Custom ) Taste EINSTL suchen

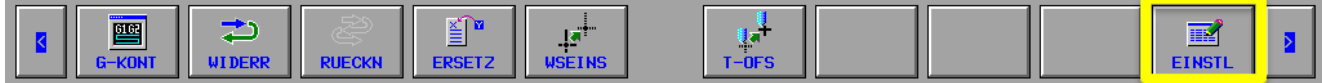

#### 2. …. DREHEN…. oder …. FRAESEN… auswählen

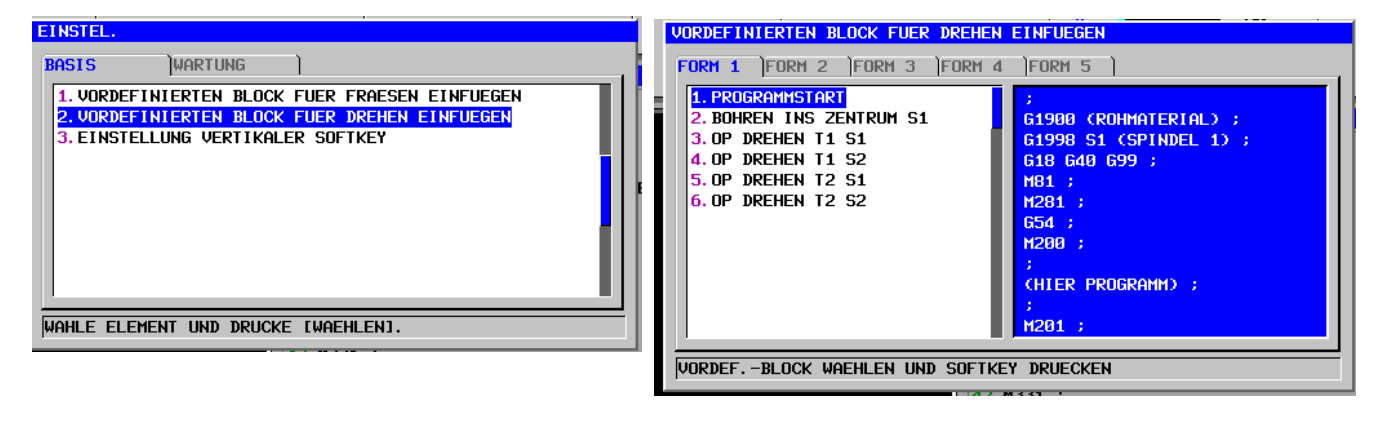

Fixform auswählen oder Position für neue Fixform auswählen

Die neue Fixform wird im gewählten Reiter oberhalb der gewählten eingefügt.

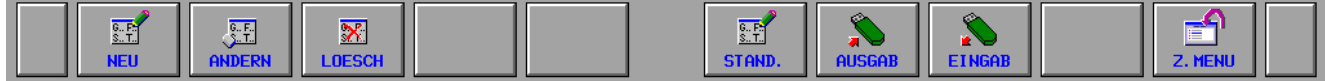

Mit den Tasten gewünschte Aktion durchführen.

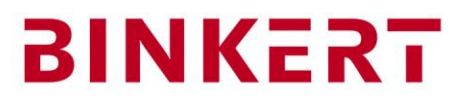

# <span id="page-11-0"></span>**8. Ändern von Fixformen IHMI Oberfläche**

# Mit den Tasten STRG + ESC den Pfeiltasten oder der Maus zum Windowsexplorer navigieren:

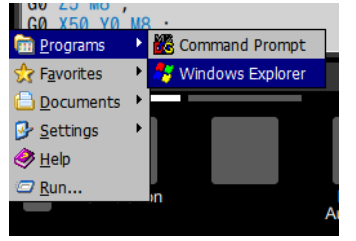

.

# Den Ortner: Storage Card2/FANUC/IHMI/MTB/CNCOpera/Fixed\_form wählen.

# Das ¥ zeichen entspricht dem /

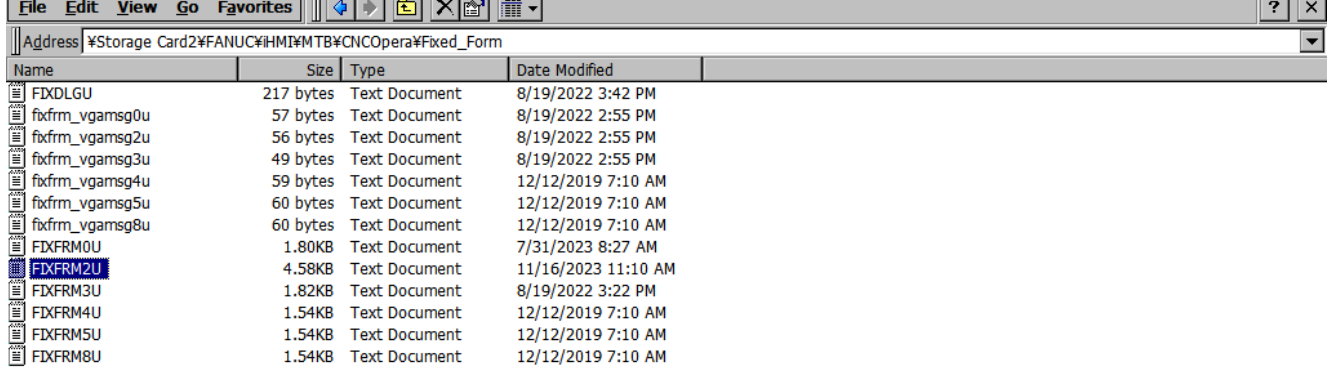

#### FRM2U wählen und mit Taste INPUT öffnen. Menu File,  $\rightarrow$  Save As auf Hard Disk (USB) speichern um auf das File auf dem PC zu bearbeiten, oder direkt auf der Steuerung ändern und sichern.

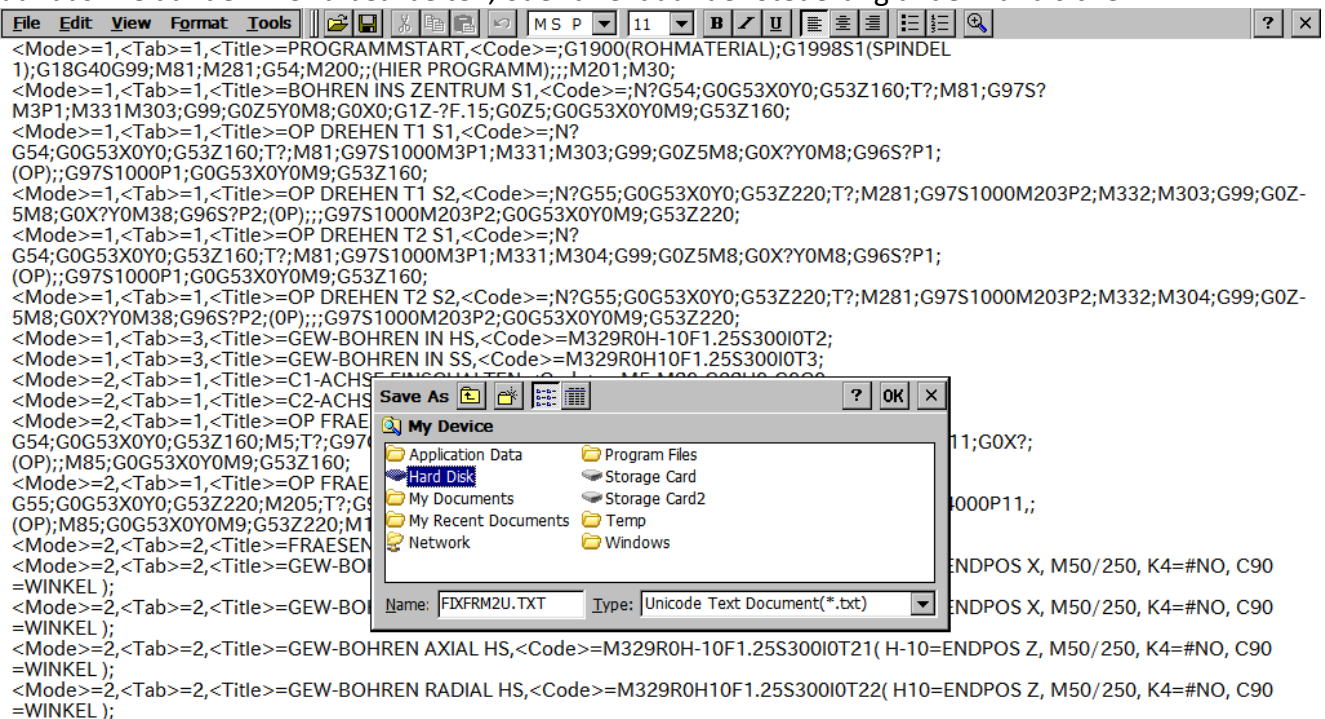

<Mode>=2,<Tab>=3,<Title>=REPETION WHILE,<Code>=;#100=0;WHILE[#100LT4]DO1;;(FRAESEN BOHREN);#100=#100+1;G0H90.;END1;;

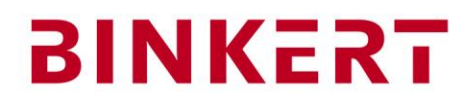

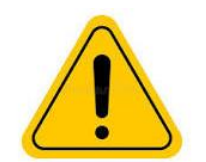

Besser zuerst eine Sicherung auf USB erstellen, dass im Falle eines Fehlers das Orginal eingelesen werden kann.

Wichtig: Das File muss mit dem  $\frac{1}{2}$  geschlossen werden, sonst kann die Maschine die Inhalte nicht lesen.

Der Titel der Reiter kann auch geändert werden.

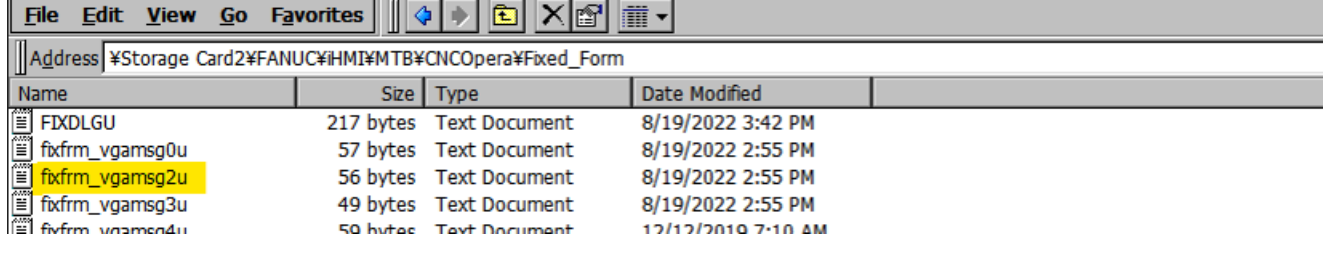

 $||\overline{?}||\times$ **2221, START** 2222, BEARBEITUNG 2223. WEITERES 2224, ENDE

# <span id="page-12-0"></span>**9. Fixformen**

Die Fixformen können aus der Anleitung in ein Texteditor kopiert werden und mit der Suffix .dat auf dem USB-Stick gespeichert werden. Danach kann der Inhalt an der entsprechenden Stelle in die Maschine eingelesen werden.

iHMI: Im IHMI gibt es nur 4 Reiter <TAB>. Desshalb müssen alle 5 bei <TAB> auf 4 geändert werden. <Mode>=1,<Tab>=5,<Title>=ENDE PROGRAMM,<Code>=…………..

#### a. Fixformen CMZ TA 640 YS

<span id="page-12-1"></span><Mode>=1,<Tab>=1,<Title>=PROGRAMMSTART SP1,<Code>=G1900(ROHMATERIAL);G1998S1;G18G40G99;M81;M281;G50S2000;G54;M200;;(HIER PROGRAMM);;M201;M30;

<Mode>=1,<Tab>=1,<Title>=PLANDREHEN,<Code>=;N?G54;M81;G0G53X-50Y0;G53Z-150;T?;M8;G0Z?Y0;G0X?;G1X10F.2;G1X-1.6F.1;G0X?Z5;;(OP);;G0G53X-50Y0M9;G53Z-150; <Mode>=1,<Tab>=1,<Title>=BOHREN INS ZENTRUM,<Code>=;N?G54;G0G53X-50Y0;G53Z-150;T?;M8;G97S?M3;G99;G0Z5Y0;G0X?M8;G0X0;(M66);G1Z-?F.15M8;(M67);G0Z5;G0G53X-50Y0M9;G53Z-150; <Mode>=1,<Tab>=1,<Title>=OP DREHEN S1,<Code>=;N?G54;G0G53X-50Y0;G53Z-150;T?;;G97S?M3;G99;G0Z5;G0X?Y0M8;G96S?;(DREHOP);;G97S?;G0G53X-50Y0M9;G53Z-150;

- <Mode>=1,<Tab>=1,<Title>=START G55 SP2,<Code>=;G1998S2;G0G53B0;G55; <Mode>=1,<Tab>=1,<Title>=OP DREHEN S2,<Code>=;N?G55;G0G53B0;G0G53X-50Y0;;G53Z-150;T?;M8;G50S2000;G97S?M203;G99;G0Z-5Y0;G0X?;M8;G96S?;;G0G53X-50Y0M9;G53Z-150;
- <Mode>=1,<Tab>=2,<Title>=ANSCHLAG -1,<Code>=N5(START BEARBEITUNG);G0G53X-50M5;T09109;G54;G0Z3;G0X0;G1G98Z?F2000;M11;M62;G4U?;
- <Mode>=1,<Tab>=2,<Title>=ANSCHLAG -2,<Code>=;G1G98Z0.4F1500;G4X0.5;M10;G4X0.5;G0Z5;G0G53X-50Y0;
- <Mode>=1,<Tab>=3,<Title>=ABGREIFEN,<Code>=;G0G53X-50Y0;G53Z-150M81;T09009;G54;G97M3S200;M211;G0Z?M478;M34;G0B?M54M479;G1B?F500M59;M210;G4X1.;

<Mode>=1,<Tab>=3,<Title>=ABSTECHEN,<Code>=N?G0Z?Y0;G0X?M8;G96S200M3(M4);G1G99X10F.1;G1X-0.5F.06;M40(ABGESTOCHEN?);G0G53B0.M36;M5;G0X85.W1.;

<Mode>=1,<Tab>=3,<Title>=AUSSTOSSEN VON S2 IN SCHALE,<Code>=;G0G53X-50Y0;G53Z-150M205;T?;M73;G0G53B-302M478(?);M247;G4X1.;M479;G0G53B0;M74;

<Mode>=1,<Tab>=3,<Title>=ABSTECHEN IN SCHALE,<Code>=;N?G0G53X-50Y0;,;G53Z-150;T?;G0Z?;G0X?;G1G96S200M3;G1X10F.12;M73;G1X-5F.05;G1X80F.7M74;G0G53X-50;G53Z-150;<br><Mode>=1,<Tab>=5,<Title>=ENDE PROGRAMM,<Code>=G53X-50Y0;M9;M1;M

<sup>&</sup>lt;Mode>=2,<Tab>=1,<Title>=OP FRAESEN S1,<Code>=;N?G54;G0G53X-50Y0;;G53Z-150M5;T?;G97G98M5;M80;M51;G28H0;G0C?;G0Z5M8;M83S4000;G0X?;( OP );;M85;G0G53X-50Y0M9;G53Z-150; <Mode>=2,<Tab>=1,<Title>=OP FRAESEN S2,<Code>=G1998S2;N?G55;G0G53X-50Y0;G53Z-150;M205;T?;G97G98;M280;M251;M83S4000;G28H0;G0C?;;M85;G0G53X-50Y0M9;G53Z-150; <Mode>=2,<Tab>=1,<Title>=GEWINDEBOHREN SYNC,<Code>=M329R0H-10F1.25S800I0T12(RUECKZUG INC M50/250=BREMSE K4=#ANZAHL C=ANGLE T11=RAD-SP1 T12=AX SP1 T22=AX SP2); <Mode>=2,<Tab>=2,<Title>=WIEDERHOHLUNG WHILE,<Code>=;#100=0;WHILE[#100LT4]DO1;;( OP );#100=#100+1;G0H90.;END1;

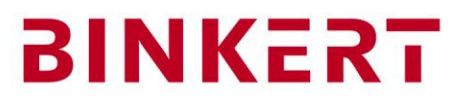

# **Beschreibung Fixformen Inhalt für die CMZ TA640 YS**

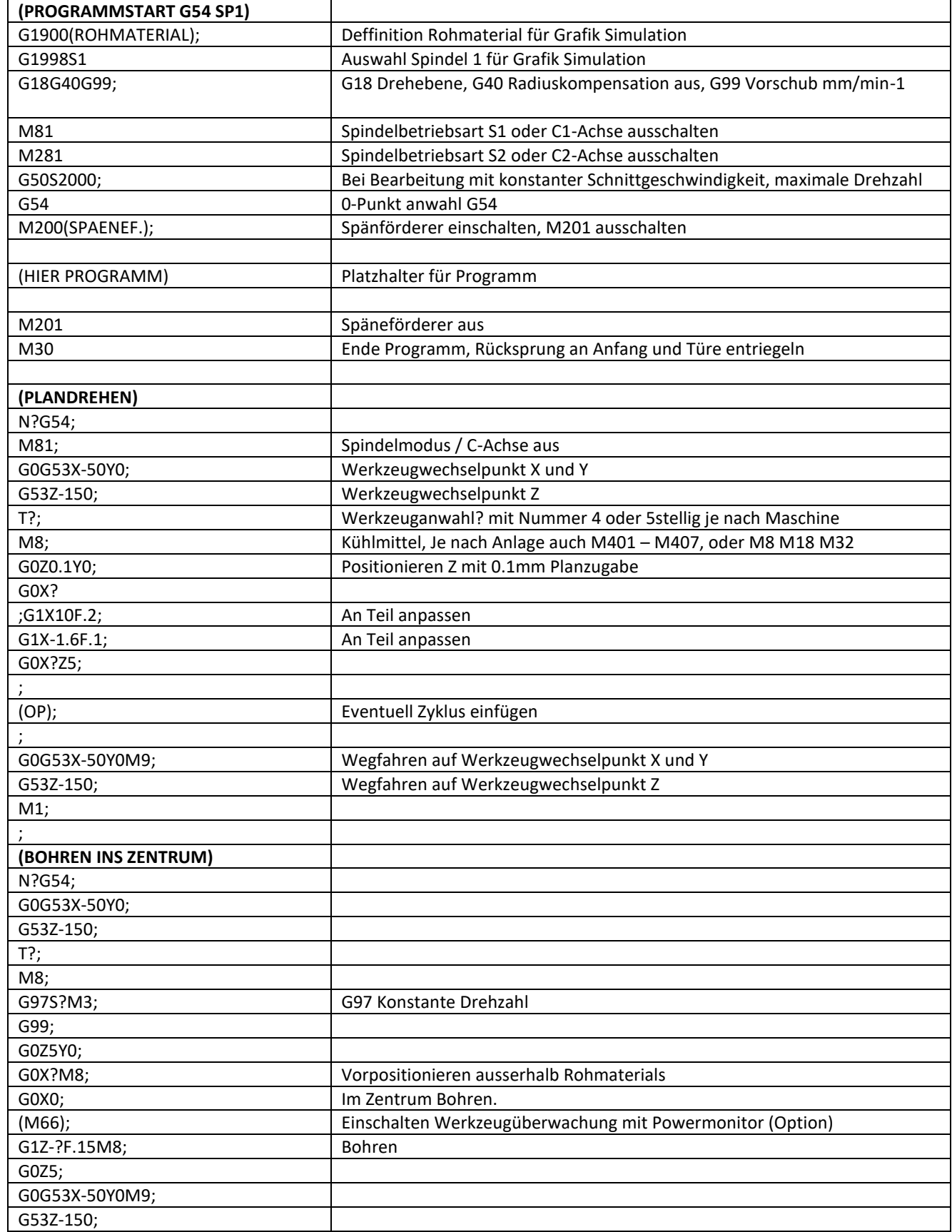

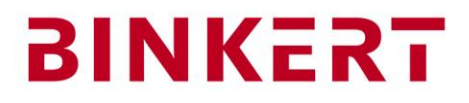

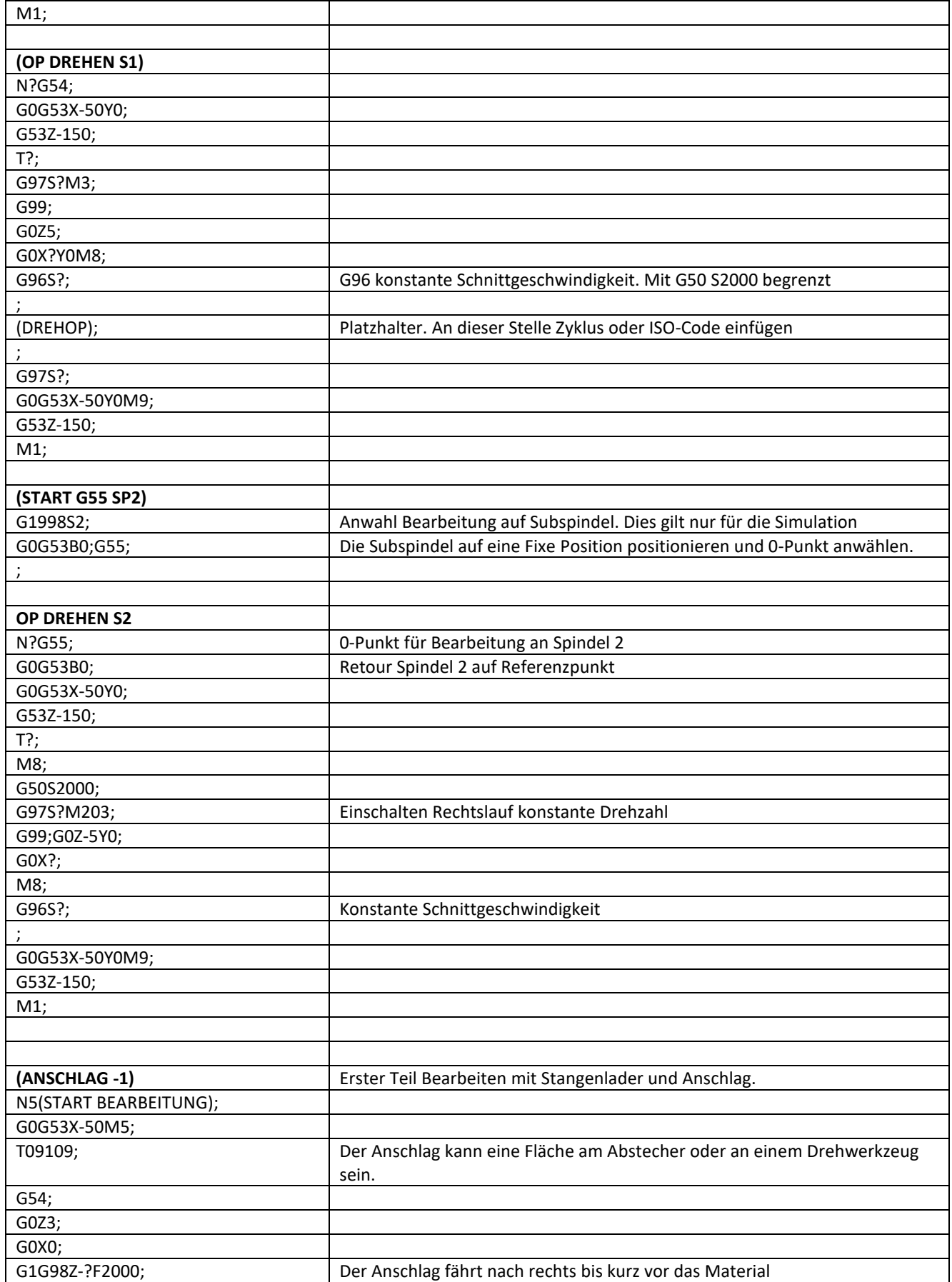

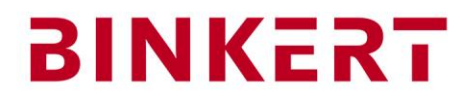

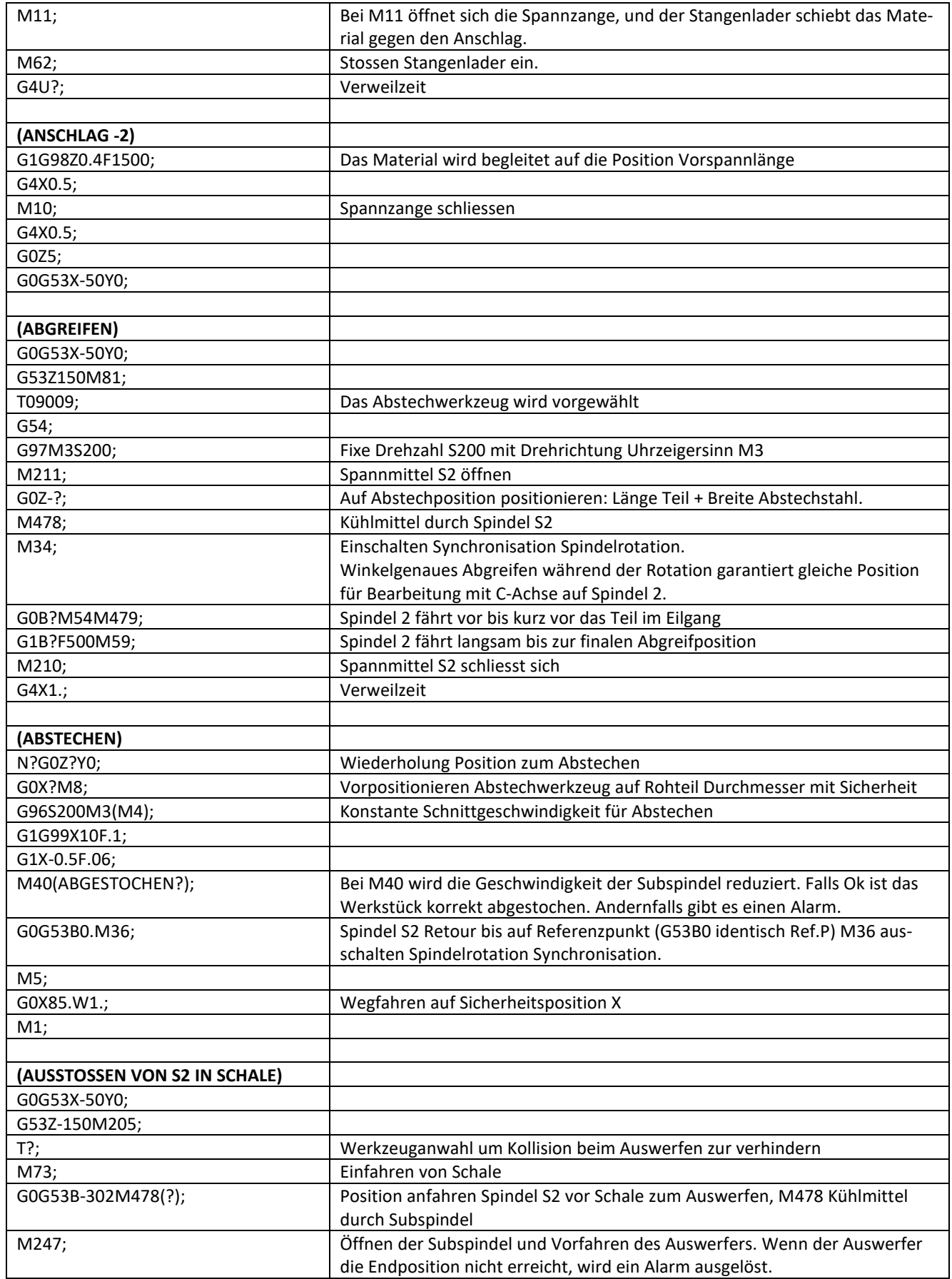

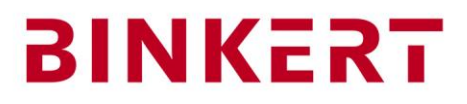

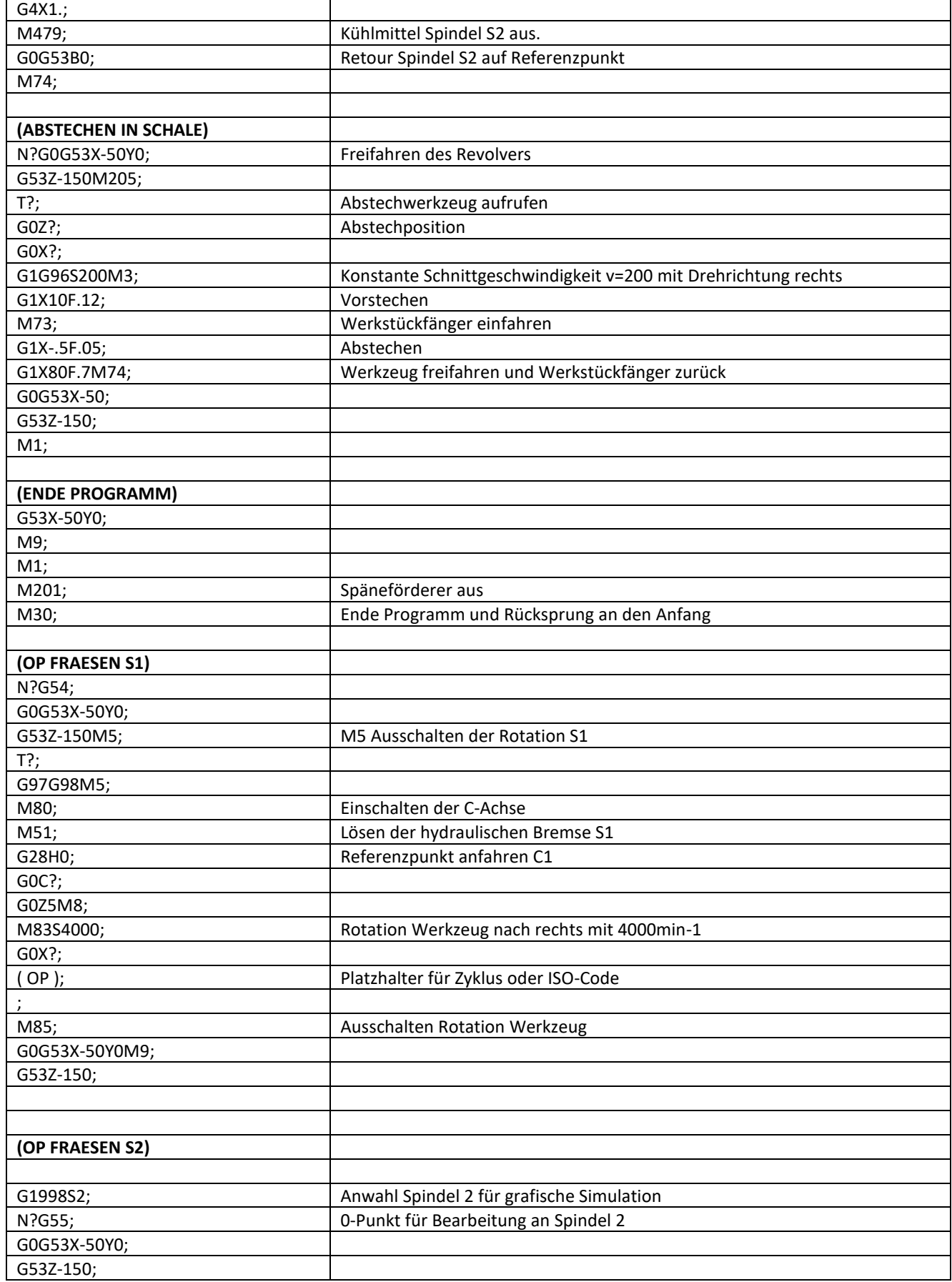

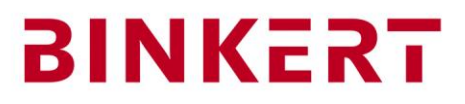

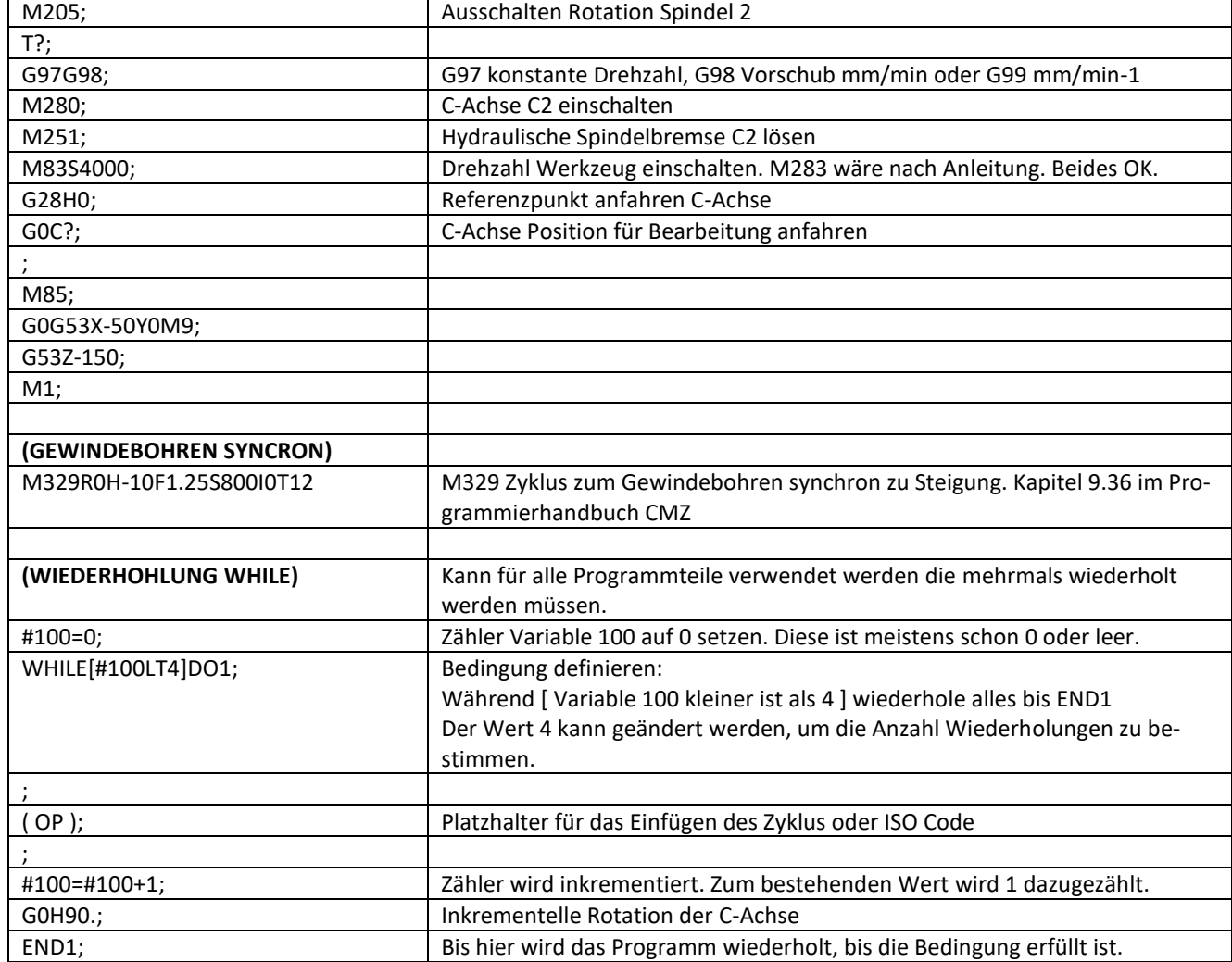

## b. Fixformen CMZ TA 640 Y ( ohne Subspindel )

<span id="page-17-0"></span><Mode>=1,<Tab>=1,<Title>=PROGRAMMSTART G54 SP1,<Code>=;M200(SPAENEF.);G18G40G99;G50S2000;5222=?(0-PUNKT. G54 Z);

<Mode>=1,<Tab>=1,<Title>=PLANDREHEN,<Code>=;N?G54;M81;G0G53X-50Y0;G53Z-150;T?;M8;G0Z?Y0;G0X?;G1X10F.2;G1X-1.6F.1;G0X?Z5;;(OP);;G0G53X-50Y0M9;G53Z-150;

<Mode>=1,<Tab>=1,<Title>=BOHREN INS ZENTRUM,<Code>=;N?G54;G0G53X-50Y0;G53Z-150;T?;M8;G97S?M3;G99;G0Z5Y0M8;G0X0;(M66);G1Z-?F.15M8;(M67);G0Z5;G0G53X-50Y0M9;G53Z-150; <Mode>=1,<Tab>=1,<Title>=OP DREHEN S1,<Code>=;N?G54;G0G53X-50Y0;G53Z-150;T?;;G97S?M3;G99;G0Z5;G0X?Y0M8;G96S?;(DREHOP);;G97S?;G0G53X-50Y0M9;G53Z-150;

<Mode>=1,<Tab>=2,<Title>=ANSCHLAG -1,<Code>=N5(START BEARBEITUNG);G0G53X-50M5;T09109;G54;G0Z3;G0X0;G1G98Z?F2000;M11;M62;G4U?;

<Mode>=1,<Tab>=2,<Title>=ANSCHLAG -2,<Code>=;G1G98Z0.4F1500;G4X0.5;M10;G4X0.5;G0Z5;G0G53X-50Y0;

<Mode>=1,<Tab>=3,<Title>=ABSTECHEN IN SCHALE,<Code>=;N?G0G53X-50Y0;,;G53Z-150;T?;G0Z?;G0X?;G1G96S200M3;G1X10F.12;M73;G1X-.5F.05;G1X80F.7M74;G0G53X-50;G53Z-150; <Mode>=1,<Tab>=5,<Title>=ENDE PROGRAMM,<Code>=G53X-50Y0;M9;M1;M201;M30;

<Mode>=2,<Tab>=1,<Title>=OP FRAESEN S1,<Code>=;N?G54;G0G53X-50Y0;;G53Z-150M5;T?;G97G98M5;M80;M51;G28H0;G0C?;G0Z5M8;M83S4000;G0X?;( OP );;M85;G0G53X-50Y0M9;G53Z-150; <Mode>=2,<Tab>=1,<Title>=GEWINDEBOHREN SYNC,<Code>=M329R0H-10F1.25S800I0T12(RUECKZUG INC M50/250=BREMSE K4=#ANZAHL C=ANGLE T11=RAD-SP1 T12=AX SP1 T22=AX SP2); <Mode>=2,<Tab>=2,<Title>=WIEDERHOHLUNG WHILE,<Code>=;#100=0;WHILE[#100LT4]DO1;;( OP );#100=#100+1;G0H90.;END1;

## c. Fixformen CMZ TD 800 Y Lünette Reitstock geschleppt

<span id="page-17-1"></span><Mode>=1,<Tab>=1,<Title>=PROGRAMMSTART G54 SP1,<Code>=;M200(SPAENEF.);G18G40G99;G50S2000;5222=?(0-PUNKT. G54 Z);

<Mode>=1,<Tab>=1,<Title>=PLANDREHEN,<Code>=;N?G54;M81;G0G53X-100Y0;G53Z-150;T?;M8;G0Z?Y0;G0X?;G1X10F.2;G1X-1.6F.1;G0X?Z5;;(OP);;G0G53X-100Y0M9;G53Z-300;

<Mode>=1,<Tab>=1,<Title>=BOHREN INS ZENTRUM,<Code>=;N?G54;G0G53X-100Y0;G53Z-300;T?;M8;G97S?M3;G99;G0Z5Y0M8;G0X0;(M66);G1Z-?F.15M8;(M67);G0Z5;G0G53X-100Y0M9;G53Z-300;<br><Mode>=1,<Tab>=1,<Title>=OP DREHEN S1,<Code>=;N?G54;G0G5 <Mode>=1,<Tab>=2,<Title>=ANSCHLAG -1,<Code>=N5(START BEARBEITUNG);G0G53X-100M5;T09109;G54;G0Z3;G0X0;G1G98Z?F2000;M11;M62;G4U?;

<Mode>=1,<Tab>=2,<Title>=ANSCHLAG -2,<Code>=;G1G98Z0.4F1500;G4X0.5;M10;G4X0.5;G0Z5;G0G53X-100Y0;

<Mode>=1,<Tab>=2,<Title>=REITSTOCK SCHLEPPEN,<Code>=M81;M5;M85;G28V0;G501Z?M27; <Mode>=1,<Tab>=2,<Title>=LUENETTE SCHLEPPEN,<Code>=M81;M5;M85;G28V0;G501Z?M227;

<Mode>=1,<Tab>=3,<Title>=ABSTECHEN IN SCHALE,<Code>=;N?G0G53X-100Y0;,;G53Z-300;T?;G0Z?;G0X?;G1G96S200M3;G1X10F.12;M73;G1X-.5F.05;G1X80F.7M74;G0G53X-100;G53Z-300; <Mode>=1,<Tab>=5,<Title>=ENDE PROGRAMM,<Code>=G53X-100Y0;M9;M1;M201;M30;

<Mode>=2,<Tab>=1,<Title>=OP FRAESEN S1,<Code>=;N?G54;G0G53X-100Y0;;G53Z-300M5;T?;G97G98M5;M80;M51;G28H0;G0C?;G0Z5M8;M83S4000;G0X?;( OP );;M85;G0G53X-100Y0M9;G53Z-300; <Mode>=2,<Tab>=1,<Title>=GEWINDEBOHREN SYNC,<Code>=M329R0H-10F1.25S800I0T12(RUECKZUG INC M50/250=BREMSE K4=#ANZAHL C=ANGLE T11=RAD-SP1 T12=AX SP1 T22=AX SP2); <Mode>=2,<Tab>=2,<Title>=WIEDERHOHLUNG WHILE,<Code>=;#100=0;WHILE[#100LT4]DO1;;( OP );#100=#100+1;G0H90.;END1;

# **BINKERT**

## d. Fixformen CMZ TTL T2Y2

<span id="page-18-0"></span><Mode>=1,<Tab>=1,<Title>=BOHREN INS ZENTRUM S1,<Code>=;N?G54;G0G53X0Y0;G53Z200;T?;M81;G97S?M3P1;M331;M303;G99;G0Z5Y0M401;G0X0;G1Z-?F.15;G0Z5;G0G53X0Y0M9;G53Z200; <Mode>=1,<Tab>=1,<Title>=OP DREHEN T1 S1,<Code>=;N?G54;G0G53X0Y0;G53Z200;T?;M81;G97S?M3P1;M331;M303;G99;G0Z5M401;G0X?Y0M401;G96S?P1;(OP);;G97S?P1;G0G53X0Y0M9;G53Z200; <Mode>=1,<Tab>=1,<Title>=OP DREHEN T1 S2,<Code>=;N?G55;G0G53X0Y0;G53Z300;T?;M281;G97S?M203P2;M332;M303;G99;G0Z-5M401;G0X?Y0M38;G96S?P2;(0P);;;G97S? M203P2;G0G53X0Y0M9;G53Z300;

<Mode>=1,<Tab>=1,<Title>=OP DREHEN T2 S1,<Code>=;N?G54;G0G53X0Y0;G53Z200;T?;M81;G97S?M3P1;M331;M304;G99;G0Z5M401;G0X?Y0M401;G96S?P1;(OP);;G97S?P1;G0G53X0Y0M9;G53Z200; <Mode>=1,<Tab>=1,<Title>=OP DREHEN T2 S2,<Code>=;N?G55;G0G53X0Y0;G53Z300;T?;M281;G97S?M203P2;M332;M304;G99;G0Z-

5M401;G0X?Y0M38;G96S?P2;(0P);;;G97S?M203P2;G0G53X0Y0M9;G53Z300;

<Mode>=1,<Tab>=2,<Title>=GEW-BOHREN IN HS,<Code>=M329R0H-10F1.25S300I0T2;

<Mode>=1,<Tab>=2,<Title>=GEW-BOHREN IN SS,<Code>=M329R0H10F1.25S300I0T3; <Mode>=2,<Tab>=1,<Title>=C1-ACHSE EINSCHALTEN,<Code>=;M5;M80;G28H0;G0C0;

<Mode>=2,<Tab>=1,<Title>=C2-ACHSE EINSCHALTEN,<Code>=;M205;M280;G28H0;G0C0;

<Mode>=2,<Tab>=1,<Title>=OP FRAESEN T1+T2

S1,<Code>=;N?G54;G0G53X0Y0;G53Z200;M5;T?;G97G98;M80;M51;G28H0;G0C?;G0Z5M401;M331;M305;M83S4000P11;G0X?;(OP);;M85;G0G53X0Y0M9;G53Z200;

<Mode>=2,<Tab>=1,<Title>=OP FRAESEN T1+T2 S2,<Code>=;N?G55;G0G53X0Y0;G53Z300;M205;T?;G97G98;M280;M251;G28H0;G0C?;G0Z-<br>5M401;M332;M305;M83S4000P11,;(OP);M85;G0G53X0Y0M9;G53Z300;M1;

<Mode>=2,<Tab>=1,<Title>=FRAESEN BAHN G5.1Q1,<Code>= G5.1Q1;;;;;G5.1Q0;

<Mode>=2,<Tab>=2,<Title>=GEW-BOHREN RADIAL HS,<Code>=M329R0H50F1.25S300I0T11( H50=ENDPOS X, M50/250, K4=#NO, C90=WINKEL ); <Mode>=2,<Tab>=2,<Title>=GEW-BOHREN RADIAL HS,<Code>=M329R0H50F1.25S300I0T12( H50=ENDPOS X, M50/250, K4=#NO, C90=WINKEL );

<Mode>=2,<Tab>=2,<Title>=GEW-BOHREN AXIAL HS,<Code>=M329R0H-10F1.25S300I0T21( H-10=ENDPOS Z, M50/250, K4=#NO, C90=WINKEL );

<Mode>=2,<Tab>=2,<Title>=GEW-BOHREN RADIAL HS,<Code>=M329R0H10F1.25S300I0T22( H10=ENDPOS Z, M50/250, K4=#NO, C90=WINKEL );

<Mode>=2,<Tab>=3,<Title>=REPETION WHILE,<Code>=;#100=0;WHILE[#100LT4]DO1;;(FRAESEN BOHREN);#100=#100+1;G0H90.;END1;;

#### e. Fixformen CMZ TTS T2Y2

<span id="page-18-1"></span><Mode>=1,<Tab>=1,<Title>=PROGRAMMSTART,<Code>=;G1900(ROHMATERIAL);G1998S1(SPINDEL 1);G18G40G99;M81;M281;G54;M200;;(HIER PROGRAMM);;;M201;M30;

<Mode>=1,<Tab>=2,<Title>=BOHREN INS ZENTRUM S1,<Code>=;N?G54;G0G53X0Y0;G53Z160;T?;M81;G97S?M3P1;M331M303;G99;G0Z5Y0M8;G0X0;G1Z-?F.15;G0Z5;G0G53X0Y0M9;G53Z160; <Mode>=1,<Tab>=2,<Title>=OP DREHEN T1 S1,<Code>=;N?G54;G0G53X0Y0;G53Z160;T?;M81;G97S?M3P1;M331;M303;G99;G0Z5M8;G0X?Y0M8;G96S?P1;(OP);;G97S?P1;G0G53X0Y0M9;G53Z160; <Mode>=1,<Tab>=2,<Title>=OP DREHEN T1 S2,<Code>=;N?G55;G0G53X0Y0;G53Z220;T?;M281;G97S?M203P2;M332;M303;G99;G0Z-

5M8;G0X?Y0M38;G96S?P2;(0P);;;G97S?M203P2;G0G53X0Y0M9;G53Z220;

<Mode>=1,<Tab>=2,<Title>=OP DREHEN T2 S1,<Code>=;N?G54;G0G53X0Y0;G53Z160;T?;M81;G97S?M3P1;M331;M304;G99;G0Z5M8;G0X?Y0M8;G96S?P1;(OP);;G97S?P1;G0G53X0Y0M9;G53Z160;<br><Mode>=1,<Tab>=2,<Title>=OP DREHEN T2 S2,<Code>=;N?G55;G0G5

5M8;G0X?Y0M38;G96S?P2;(0P);;;G97S?M203P2;G0G53X0Y0M9;G53Z220;

<Mode>=1,<Tab>=3,<Title>=GEW-BOHREN IN HS,<Code>=M329R0H-10F1.25S300I0T2;

<Mode>=1,<Tab>=3,<Title>=GEW-BOHREN IN SS,<Code>=M329R0H10F1.25S300I0T3; <Mode>=2,<Tab>=1,<Title>=C1-ACHSE EINSCHALTEN,<Code>=;M5;M80;G28H0;G0C0;

<Mode>=2,<Tab>=1,<Title>=C2-ACHSE EINSCHALTEN,<Code>=;M205;M280;G28H0;G0C0;

<Mode>=2,<Tab>=1,<Title>=OP FRAESEN T1+T2

S1,<Code>=;N?G54;G0G53X0Y0;G53Z160;M5;T?;G97G98;M80;M51;G28H0;G0C?;G0Z5M8;M331;M305;M83S4000P11;G0X?;(OP);;M85;G0G53X0Y0M9;G53Z160; <Mode>=2,<Tab>=1,<Title>=OP FRAESEN T1+T2 S2,<Code>=;N?G55;G0G53X0Y0;G53Z220;M205;T?;G97G98;M280;M251;G28H0;G0C?;G0Z-

5M8;M332;M305;M83S4000P11,;(OP);M85;G0G53X0Y0M9;G53Z220;M1;

<Mode>=2,<Tab>=2,<Title>=FRAESEN BAHN G5.1Q1,<Code>= G5.1Q1;;;;;G5.1Q0;

<Mode>=2,<Tab>=2,<Title>=GEW-BOHREN RADIAL HS,<Code>=M329R0H50F1.25S300I0T11( H50=ENDPOS X, M50/250, K4=#NO, C90=WINKEL );<br><Mode>=2,<Tab>=2,<Title>=GEW-BOHREN RADIAL HS,<Code>=M329R0H50F1.25S300I0T12( H50=ENDPOS X, M50/250 <Mode>=2,<Tab>=2,<Title>=GEW-BOHREN AXIAL HS,<Code>=M329R0H-10F1.25S300I0T21( H-10=ENDPOS Z, M50/250, K4=#NO, C90=WINKEL ); <Mode>=2,<Tab>=2,<Title>=GEW-BOHREN RADIAL HS,<Code>=M329R0H10F1.25S300I0T22( H10=ENDPOS Z, M50/250, K4=#NO, C90=WINKEL ); <Mode>=2,<Tab>=3,<Title>=REPETION WHILE,<Code>=;#100=0;WHILE[#100LT4]DO1;;(FRAESEN BOHREN);#100=#100+1;G0H90.;END1;;

 $\Box$